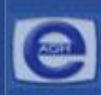

# *Zasady tworzenia dobrych prezentacji i pokaz możliwości MSPower Pointa*

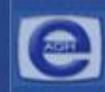

# **Przygotowanie do prezentacji**

- Zebranie materiałów na temat tworzonej prezentacji.
- Analiza audytorium i ustalenie celu pokazu.
- Dopasowanie projektu do miejsca i czasu prezentacji.
- Nakreślenie planu, według którego będzie prowadzona prezentacja.

## **Czas prezentacji**

Przygotowując pokaz musimy pamiętać o umiejętnym dobraniu czasu prezentacji. Wykres obok przedstawia zależność czasu trwania prezentacji od uwagi jaką poświęca mu widz.

Krzywa uwagi słuchaczy

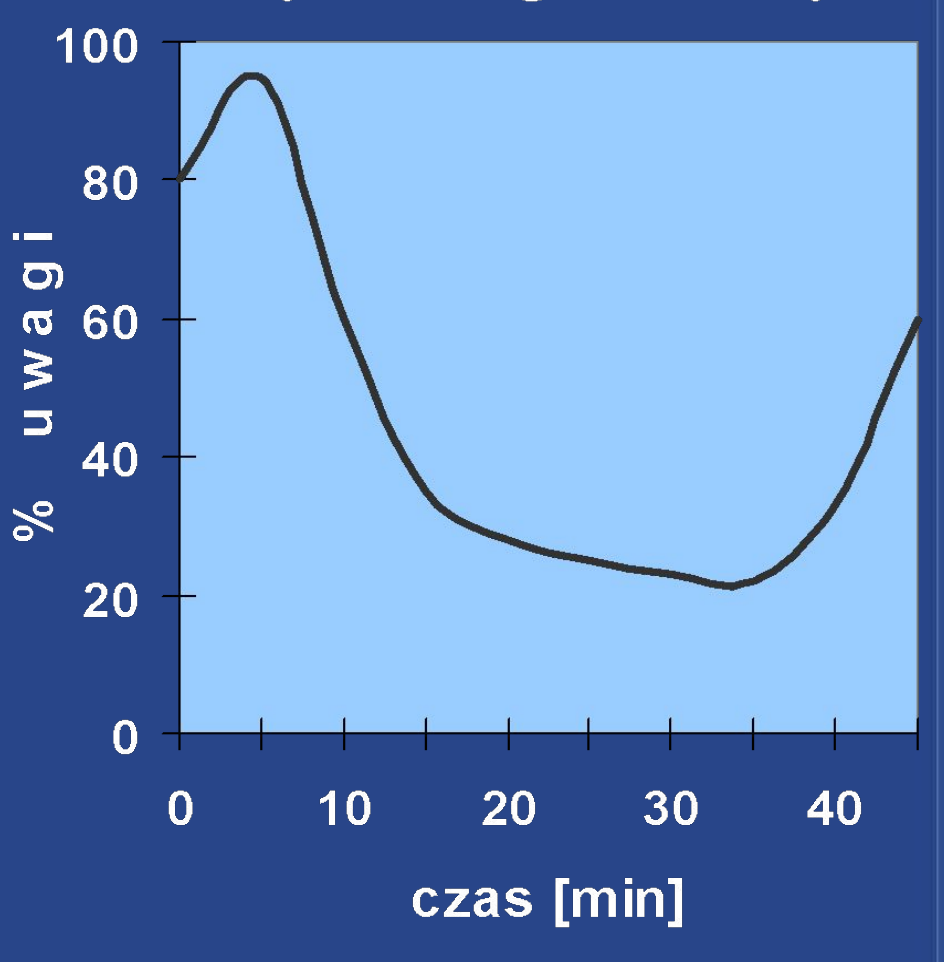

# **Efektywność prezentacji**

• Długość wykładu = 15min Słuchacz może zapamiętać 40% informacji.

• Długość wykładu = 45min Słuchacz może zapamiętać 20% informacji

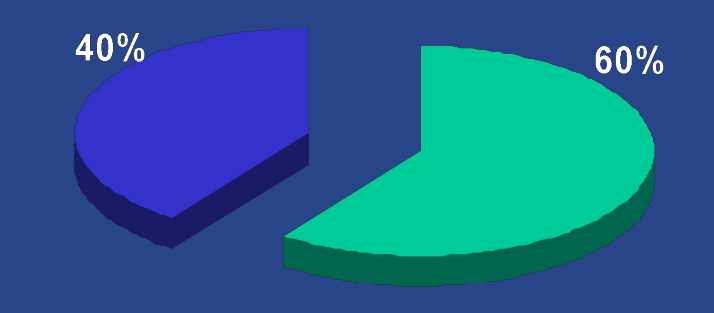

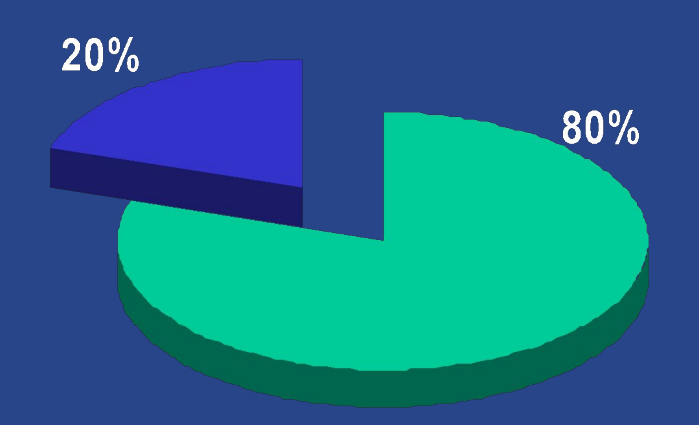

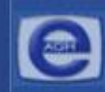

# **Zasady projektowania slajdów**

- Każda plansza powinna mieć tytuł.
- Aby slajdy były czytelne, nie powinno być więcej niż 5-6 linijek teksu na slajdzie.
- Tekst powinien poskładać się z haseł, a nie z rozbudowanych akapitów.
- Należy pamiętać o tym, że odbiorca zwraca największą uwagę na górną część slajdu.

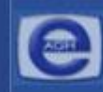

## **Kolorystyka projektu**

- Konsekwentnie stosuj kolory.
- Kolorystyka i tło mają wspomagać prezentację, a nie dominować.
- Kontrast podstawowa zasada przy dobieraniu kolorów tekstu i tła.
- Odpowiedni dobór kolorów sprzyja koncentracji widza.

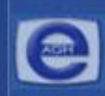

# **Odpowiedni dobór czcionek**

- Stosuj czytelną czcionkę, bez zbędnych ozdobników.
- Zadbaj, aby tekst i pozostałe elementy były czytelne z większej odległości.
- Konsekwentnie używaj 1, maksymalnie 2 rodzajów czcionek.
- Unikaj zbyt częstych zmian wielkości czcionki to wprowadza chaos do projektu.

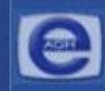

# **Rozplanowanie elementów na slajdzie**

- Slajd powinien być czytelny.
- Każdy slajd powinien mieć podobny schemat.
- Elementy nie mogą zachodzić na siebie.

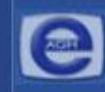

# **Grafika**

- Obiekty graficzne urozmaicają wygląd slajdu.
- Elementy graficzne muszą być czytelne.
- Zadaniem grafiki jest wspomaganie tekstu.
- Wykorzystuj stopniowanie tzn. wyświetlaj kolejne elementy slajdu potrzebne do prezentacji.

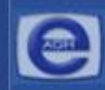

# **Stopniowanie tekstu i grafiki**

W MS PowerPoint możliwe jest stopniowe wyświetlanie elementów.

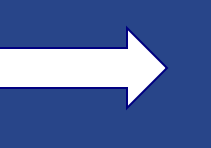

Wprowadza to chronologię i porządek w schemacie.

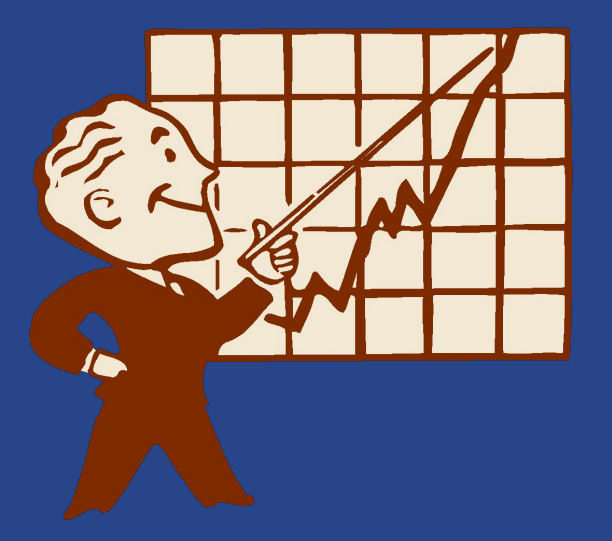

Pozwala widzowi lepiej zrozumieć przedstawiane zagadnienia.

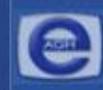

# **Pokazy multimedialne**

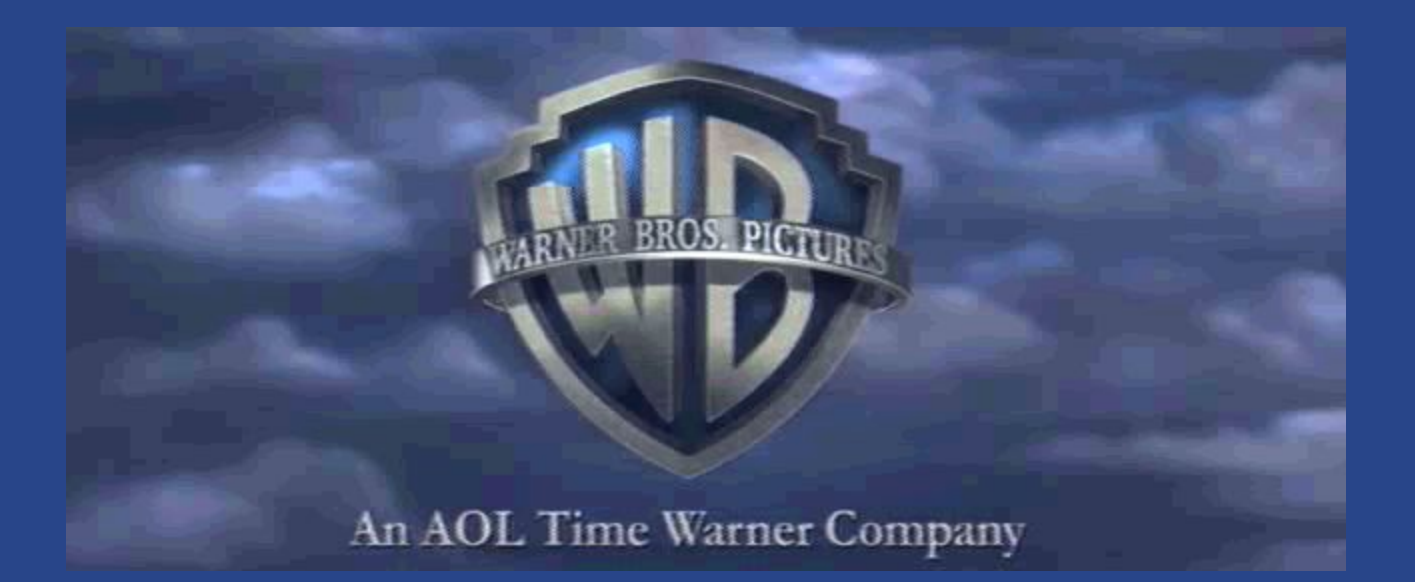

Filmy wzbogacają prezentacje i sprawiają, że staje się ona bardziej interesująca.

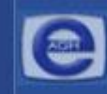

# **Źródła**

W dobrej prezentacji powinna znaleźć się lista materiałów wykorzystywanych przy tworzeniu pokazu.

- http://www.fgcu.edu/support/office2000/ppt/tips.html
- http://www.mtholyoke.edu/lits/csit/documentation/building webpages/ good\_design.html
- http://www.vulcan.edu.pl/biblioteka/prezentacje/zasady\_tworzenia.html
- http://wwwzpt.tele.pw.edu.pl/~andrzej/TP/wyklad/pm1-zas\_og.pdf
- pomoc pakietu Microsoft

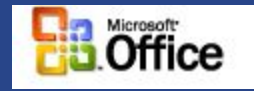

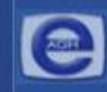

• PowerPoint pozwala nam również na wstawianie slajdów z innych prezentacji. Jest to pomocne gdy prezentacje tworzy kilka osób.

 (menu *Wstaw* > *Slajdy z pliku* > *Przeglądaj*, wybieramy prezentacje i slajdy które chcemy wstawić > *Wstaw* )

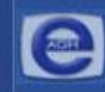

• PowerPoint pozwala na tworzenie slajdów z konspektów umieszczonych w edytorze tekstu. Elementy takiej listy musza mieć wcięcia utworzone przy pomocy *Tab* i nie mogą posiadać punktorów.

 ( z menu *Wstaw* > *Slajdy z konspektu* wybieramy odpowiedni dokument z konspektem, zostaną utworzone slajdy odpowiadające tytułom konspektu)

• Tworząc wykres możemy importować dane z pliku MicrosoftExcel, wówczas wykres będzie aktualizowany przy każdej zmianie danych w pliku.

 (tworzymy wykres > menu *Edycja* > *Importuj plik* i wybieramy plik, arkusz i zakres komórek będących danymi dla wykresu w PowerPointcie)

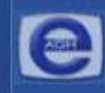

• Podczas pokazu wskaźnik myszy może służyć jako pióro, za pomocą którego możemy rysować po slajdzie, zaznaczając ważniejsze kwestie, obiekty takie znikają gdy tylko wyświetli się następny slajd.

 (Podczas pokazu należy wcisnąć *Ctrl+P* – wskaźnik przyjmie postać pióra, aby wyłączyć pióro należy wcisnąć *Escape*, aby wymazać obiekty narysowane należy wcisnąć klawisz *E*, kolor pióra wybieramy klikając prawy przyciskiem myszy i wybierając *Opcje wskaźnika* > *Kolor pióra*)

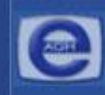

- Przyciski akcji i hiperłącza mogą służyć do otwierania stron internetowych, arkuszy programu Excel, dokumentów programu Word i innych plików.
- W PowerPoint 2002 można też włączyć siatkę, dzięki której możemy rozmieszczać na slajdzie w precyzyjny sposób.
- Aby ukryć wskaźnik podczas prezentacji należy wcisnąć *Ctrl+H*

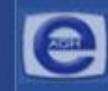

• W PowerPoint2002 można zadbać o jednolitość prezentacji. Jeżeli Asystent pakiety Office jest włączony, gdy dany slajd nie jest zgodny z zasadami stylu wyświetla się żółta żarówka. (aby ustawić opcje stylu: z menu *Narzędzia* > *Opcje* > *Pisownia i styl* > *Opcje stylu* i ustawiamy odpowiednie parametry stylu)

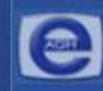

## **Zakończenie**

• W podsumowaniu dobrze jest zamieścić jakiś cytat, sentencję lub hasło.

**KONIEC PREZENTACJI**

# Nieprawidłowe zastosowanie kolorów

- Slajd kolorystycznie nie pasuje do prezentacji.
- Uwaga widza skupia się na kolorach.
- Tekst jest słabo widoczny.
- Zły dobór kolorów dekoncentruje odbiorcę.

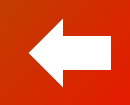

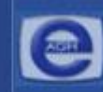

# Nieprawidłowe zastosowanie czcionek

- *Nieczytelna czcionka*
- Źle dobrana wielkość czcionki, powoduje, że tekst jest niewidoczny z dalszej odległości.
- Stosowanie w jednym tekście kilku rodzajów czcionek sprawia, ze odbiorca nie może skupić się na informacji i jest nieestetyczne.
- CzEsTe ZMianY wielkości CZcionKI wprowadzaJĄ CHAOS.

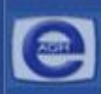

# **Nieprawidłowe zastosowanie grafiki**

 $\boldsymbol{E}$ 

• **Grafika nie jest związana tematycznie z prezentacją.** 

**• Elementy graficzne są nieprawidłowo rozmieszczone.** 

**• Tekst jest nieczytelny, ponieważ zachodzi na obrazki.**